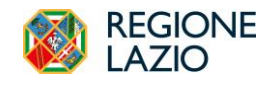

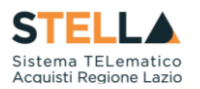

## *NEWS: RILASCIO NUOVE FUNZIONALITA'*

# *Novembre 2023*

In data 14/11/2023, la *piattaforma regionale di e-procurement* è stata arricchita di nuove funzionalità.

#### **PREMESSA**

Tutti gli enti appaltanti dovranno, a partire dal 01/02/2024, inviare i loro avvisi al TED utilizzando il formato dei *formulari elettronici* introdotti dal [regolamento di esecuzione della Commissione 2019/1780.](https://eur-lex.europa.eu/legal-content/IT/TXT/?uri=CELEX:32019R1780) La trasmissione avverrà obbligatoriamente attraverso il nuovo servizio *eNotice2*, mentre l'utilizzo dei vecchi formulari standard sarà inibito.

Nelle more dell'attivazione del sistema di interoperabilità delle piattaforme di approvvigionamento digitale previsto dal D.Lgs. 36/2023, onde evitare al RUP di dover imputare ripetutamente gli stessi dati di gara (su eNotice2 e sulla piattaforma S.TEL.LA.), con il rilascio del 14/11/2023 vengono attivate le funzionalità di seguito descritte per agevolare l'invio al TED dell'*Avviso di Aggiudicazione (Contract Award Notice)*.

Il rilascio ha ad oggetto gli Avvisi di Aggiudicazione secondo *Direttiva 2014/24/UE* del 26 febbraio 2014 per il settore ordinario, regime non alleggerito.

### **EXPORT XML PER CARICAMENTO SU E-NOTICE2**

- La funzionalità di *export XML* è disponibile per tutte le tipologie di gara gestite in piattaforma, con esclusione di:
	- o Affidamenti diretti;
	- o RdO;
	- o Avvisi di procedure negoziate.
- In fase di *Procedura di Aggiudicazione*, all'interno della sezione *Riepilogo Finale*, il RUP potrà estrarre il file XML dei lotti che si trovano in uno stato finale, in modo da poter caricare direttamente gli XML sul sistema *eNotice2 del TED*, previa autenticazione.
- L'export dell'XML sarà disponibile per i lotti nei seguenti *stati*:
	- o Aggiudicazione Definitiva
	- o Idoneità Definitiva
	- o Deserta
	- o Non Aggiudicabile
	- o Non Giudicabile

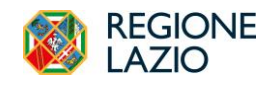

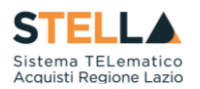

#### o Revocato

- Accedendo nel dettaglio del singolo lotto specifico, il RUP potrà scaricare l'XML tramite il comando *Download XML*:

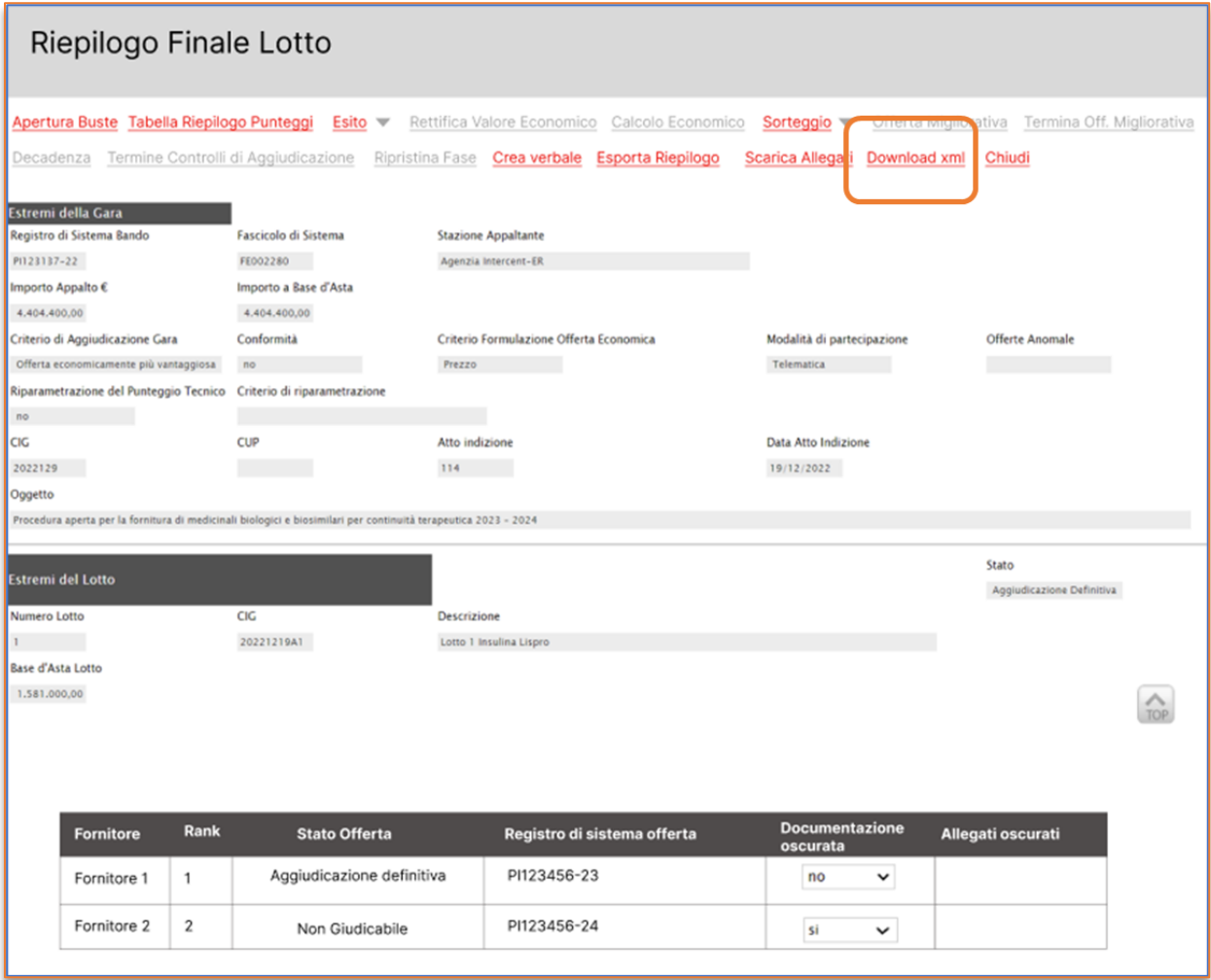

*Figura 1 – Download lotto singolo*

- Nelle *gare multi-lotto*, in corrispondenza di ogni riga della tabella lotti, il RUP potrà selezionare tramite *check-box* tutti i lotti per i quali si desidera generare l'XML dell'Avviso di Aggiudicazione e cliccare su *Download XML*. Non sarà possibile selezionare un lotto che non abbia uno stato congruo all'azione.

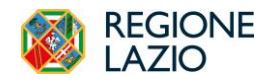

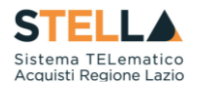

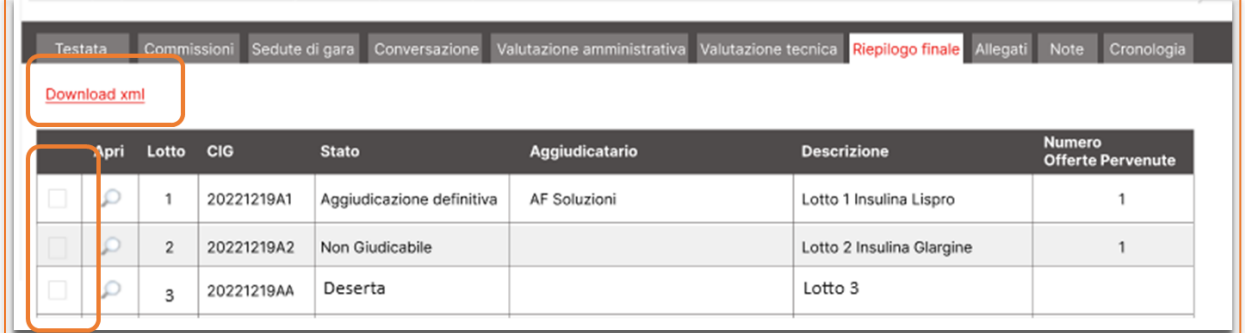

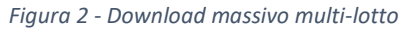

*-* Accedendo al sistema *eNotice2* [\(https://enotices2.ted.europa.eu/consult-notices\)](https://enotices2.ted.europa.eu/consult-notices) ed autenticandosi, il RUP potrà posizionarsi nella pagina *I miei avvisi* e, tramite il comando "*Importare un Avviso",* completare l'import dell'Avviso di Aggiudicazione.

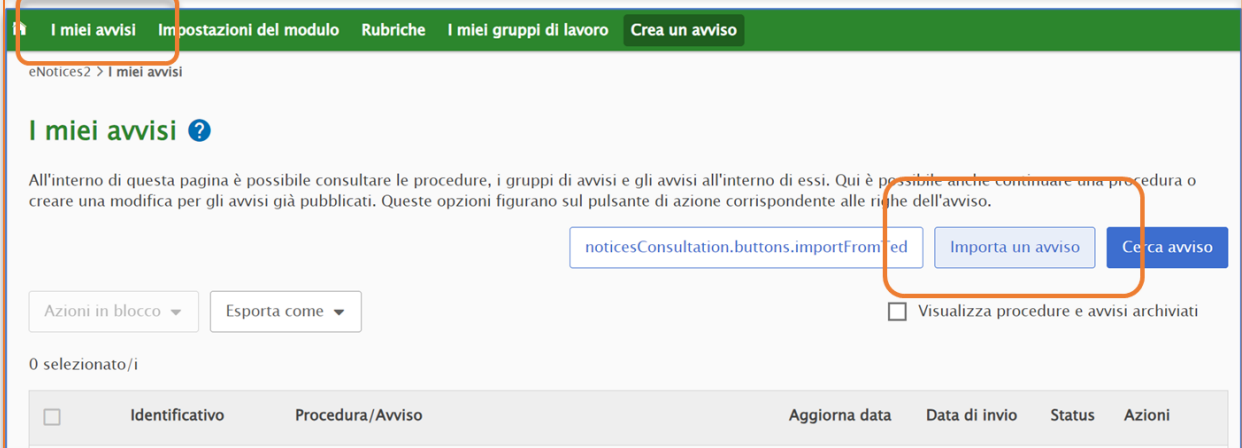

*Figura 3 - Import su eNotice2*